# Advanced Search User Guide

How to Build Commonly Used Queries to Identify Specific Student Groups

#### Introduction

How to Build Commonly Used Queries to Identify Specific Student Groups

In this user guide, we have compiled a selection of frequently used searches and included instructions as to how to create these searches, situations where these searches can be helpful, important information about the parameters of the searches, and the expected results returned. If you have questions regarding a specific query not included in this guide, please reach out to your Strategic Leader for support.

Note that some of these searches are only available to partners who have the Smart Guidance pillar and/or Academic Planning.

#### Student Information

Use this group of filters to search for students by personal identifying information, such as name, ID, gender, race, category, or tag.

**Objective**: Find students that are in a specific category or are associated with a specific tag

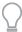

Advisors might use this search to identify students that are associated with a specific group on campus that have completed specific milestones.

**Example:** Students in the baseball category who attended orientation

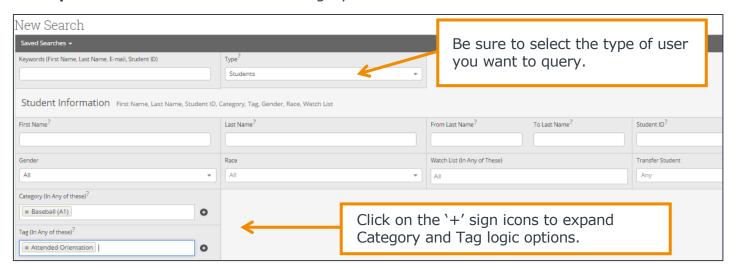

#### **Objective**: Find students on a specific watch list.

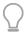

An advisor might use this search to determine which students on his or her watch list may be in a given category, have a GPA, or is nearing the graduation credit threshold.

**Example:** Students on the 'Tracking Honor students' watch list who intend to transfer

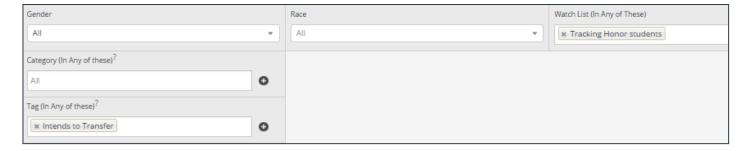

### **Enrollment History**

Create logic statements to search for students by their enrollment status in a variety of terms.

**Objective:** Find students enrolled in the current semester

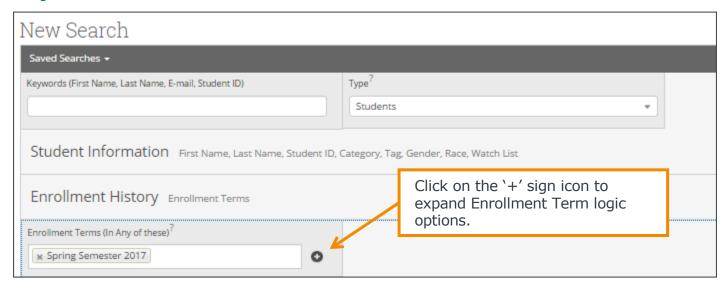

**Objective:** Find students that were enrolled in a past semester but are not enrolled in the current semester

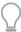

Advisors might use this search to identify students that were previously enrolled in taking courses but have not returned to school for the current semester. These students might benefit from a second-look to determine why they did not persist.

**Example**: Students that were enrolled in Fall Semester 2016 but are not enrolled in Spring Semester 2017

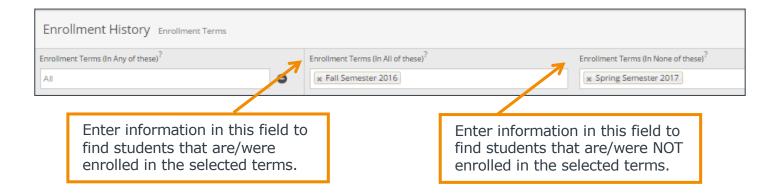

# **Area of Study**

Combine elements of this filter to search for students based on areas of study, including college affiliation, degree, concentration, or major.

**Objective**: Find students that are enrolled in a specific major or group of majors.

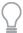

Faculty might use this search to see students that are currently enrolled in majors within the department they oversee. To compare the number of students currently enrolled in a given major to the number enrolled in past terms, add additional Enrollment History fields.

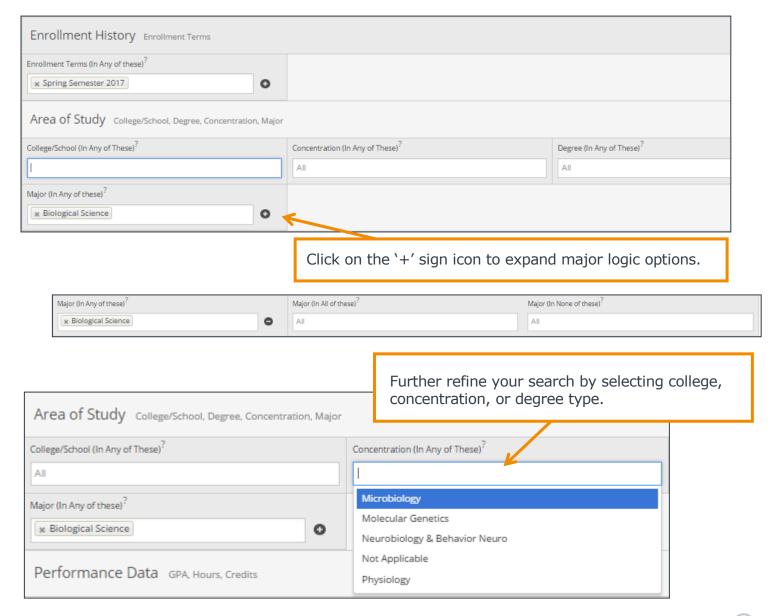

#### Performance Data

Search using these filters to segment student groups by GPA, credits earned, and hours attempted.

**Objective:** Find students that have a GPA within specific range

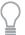

Advisors might use this search to identify students in the 'murky middle' so that they can run targeted advising campaigns.

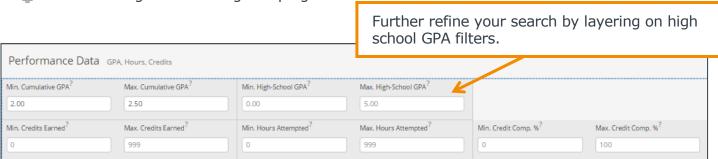

#### **Objective**: Find students that have earned credits within specific range

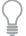

Advisors might use this search to identify students who are nearing graduation to remind them about any graduation-related applications.

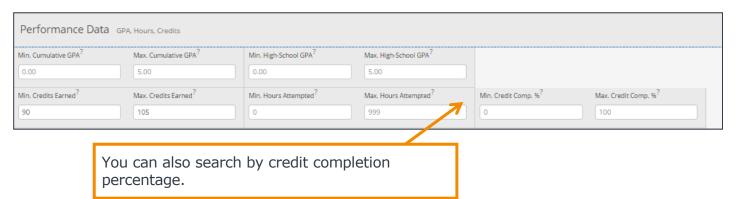

#### Term Data

Select conditions within this group of filters to run a search for students using information associated with a specific term.

**Objective**: Find students that were enrolled in a course with a specific professor in the previous term.

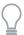

Faculty might use this search to identify students who took one of their courses in a past term.

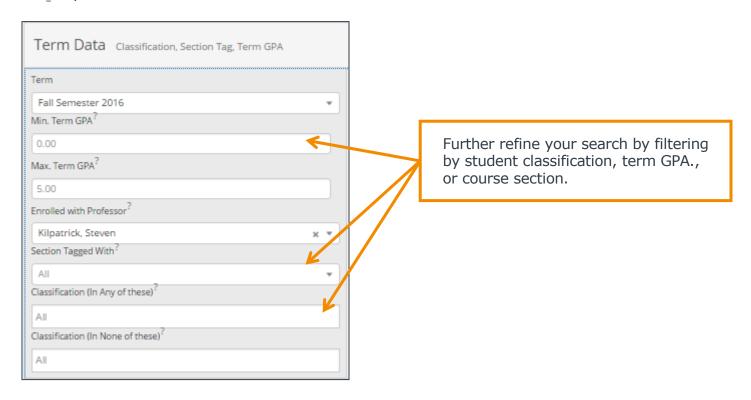

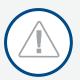

It is important to remember that any additional filters you select within the Term Data bucket are associated with the term you have selected. In this instance, we are searching for students who were enrolled in a *past* course with Professor Kilpatrick in Fall Semester 2016. The students who return in the results will fit the parameters of this search, but their *current* data will display.

#### Course Data

Utilize this group of filters to query students based on courses, section, and status.

**Objective:** Find students that registered for a specific course in a previous or current semester.

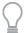

Advisors might use this search to identify students who have not yet registered for an important required course for a given major.

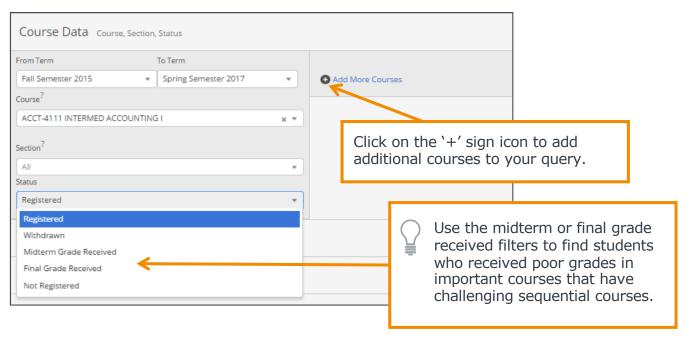

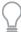

Advisors might add additional filters to identify students who are registered for a specific course in an upcoming semester, but withdrew from a prerequisite course in a previous term.

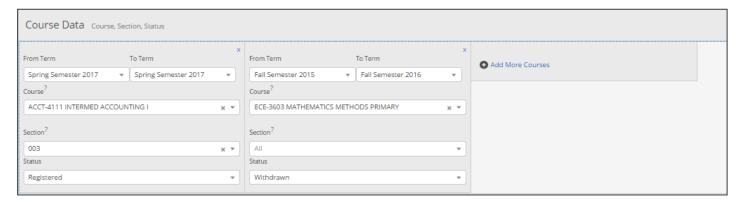

# **Assigned To**

Enter information into fields in this bucket to pull lists of students with specific relationships to a staff member

**Objective**: Find students that are assigned to an advisor.

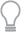

Advisors might use this search to identify students who have been assigned to them for a given semester.

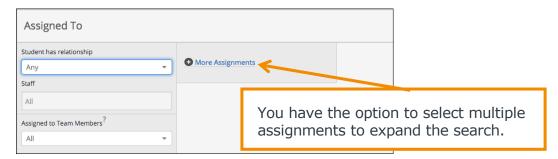

#### **Success Indicators**

Run a search using these filters to identify students based on predicted risk level or success marker completion status.

**Objective**: Find students that have an upcoming success marker and a specific risk level.

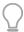

Advisors might use this search to identify students who have important key courses coming up and might need additional support.

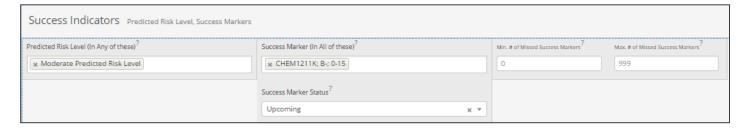

#### Goals & Interests

Enter information into fields in this bucket to pull lists of students based on post-degree goals, favorite fields, or favorite majors (must have Smart Guidance)

**Objective**: Find students that share a favorite field.

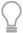

Advisors might use this search to identify students who might be interested in programs in their department

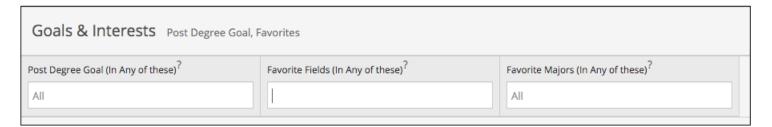

#### Academic Plan

Use these filters to identify students who need assistance with their Academic Plans or who have not yet made them. (For partners with Academic Planning)

**Objective**: Find students who have planned the next term but have plan warnings.

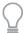

Advisors might use this search to identify students who have not made an Academic Plan for the next term

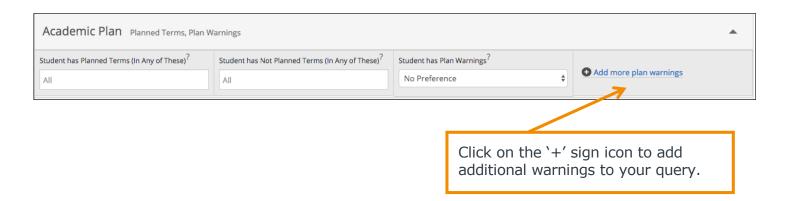

# Surveys

Enter information into fields in this bucket to pull lists of students assigned to specific advisors, tutors, or coaches.

**Objective**: Find students that are assigned to an advisor.

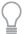

Advisors might use this search to identify students who have been assigned to them for a given semester.

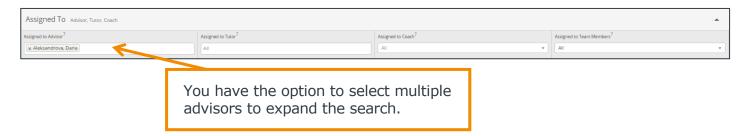

#### **Success Indicators**

Run a search using these filters to identify students based on predicted risk level or success marker completion status.

**Objective**: Find students that are have an upcoming success marker and a specific risk level.

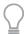

Advisors might use this search to identify students who have important key courses coming up and might need additional support.

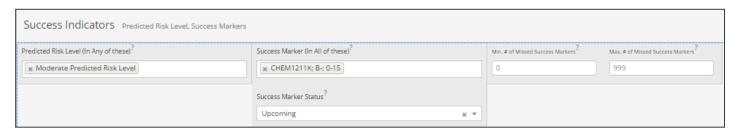